# **SIMULAREA SISTEMELOR DE ACȚIONARE ELECTRICĂ UTILIZÂND TYPHOON HIL. STUDIU DE CAZ: LOCOMOTIVA ELECTRICĂ**

Geani George LAZĂR și Ana Maria Dumitrescu

#### Universitatea POLITEHNICA din București

anamaria.dumitrescu@upb.ro

**Rezumat**: Simularea *Hardware-in-the-loop* este o metodă de simulare recunoscută în diferite domenii ale ingineriei și dezvoltatorului de produse sau inginerului de testare a produsului să reproducă comportamentul instalației testate folosind o combinație de hardware și software personalizat. Aceste simulări pot înlocui instalațiile de control în buclă cu un model software al instalației fizice și permit ca un aparat să fie investigat în mod repetat în condiții de testare înainte ca acesta să fie instalat în sistem. Componenta esențială a acestei proceduri este simulatorul în timp real care execută calculele necesare modelului simulat și oferă posibilitatea schimbului de semnale electrice și neelectrice cu alte echipamente. În această lucrare este detailat un studiu de caz pentru simularea comportamentului unui tren electric. Sunt prezentate pe scurt: elementele de bază ale simulărilor în timp real, elementele de proiectare a motoarelor unei locomotive electrice precum și rezultate bazate pe simularea în Typhoon HIL. Studiul de caz a fost ales cu scop didactic pentru a demonstra utilitatea unui astfel de simulator în cadrul laboratoarelor didactice din domeniul ingineriei electrice.

#### **1. INTRODUCERE**

Simularea Hardware-in-the-loop (HIL) este o metodă de simulare recunoscută în diferite domenii ale ingineriei (de exemplu aplicațiile auto). HIL permite dezvoltatorului de produse sau inginerului de testare a produsului capacitatea de a imita comportamentul instalației folosind o combinație de hardware și software personalizat. Simulările Hardware-in-the-Loop înlocuiesc sistemele de control cu un model software al instalației fizice, acestea permit ca un echipament să fie investigat in mod repetat in condiții de testare înainte ca acesta să fie instalat în sistem [1]. Componenta esențială a simulărilor de tip HIL este simulatorul în timp real (real time simulator RTS), acesta executând calculele necesare modelului simulat și oferă posibilitatea schimbului de semnale cu alte echipamente [1]. Un sistem HIL este compus din trei parți indispensabile: o parte hardware în testare (HUT), un sistem virtual simulat (VSS) și o interfață care leagă HUT și VSS împreună. În figura 1 este prezentat un exemplu practic de simulare *Hardware-in-the-loop*. În acest caz simulatorul (Xbox) imită scene dintr-o luptă virtuală în care situația se schimbă continuu în funcție de reacția hardware-ului (jucătorului) [1]. În cazul în care partea hardware într-o simulare HIL este un controler iar semnalele de interfață sunt de nivel scăzut  $(\pm 10V, \le 50 \text{ mA})$ , convertoarele analog digitale și convertoarele digital analogice vor putea fi alese adecvat pentru transmisia semnalelor și nu va fi nevoie de o interfață hardware suplimentară. Există însă cazuri în care partea hardware este (de exemplu) un motor electric sau un motor cu ardere internă, care absoarbe sau generează o putere reală considerabilă, situație în care sunt necesare dispozitive de amplificare și conversie iar configurația poartă numele de Power Hardware-in-the-Loop (PHIL). În Figura 2 este prezentată comparația între cele două topologii [1]. Această analogie este comună pentru astfel de sisteme datorită capabilităților recunoscute ale sistemelor informatice dedicate de tip *Gaming*.

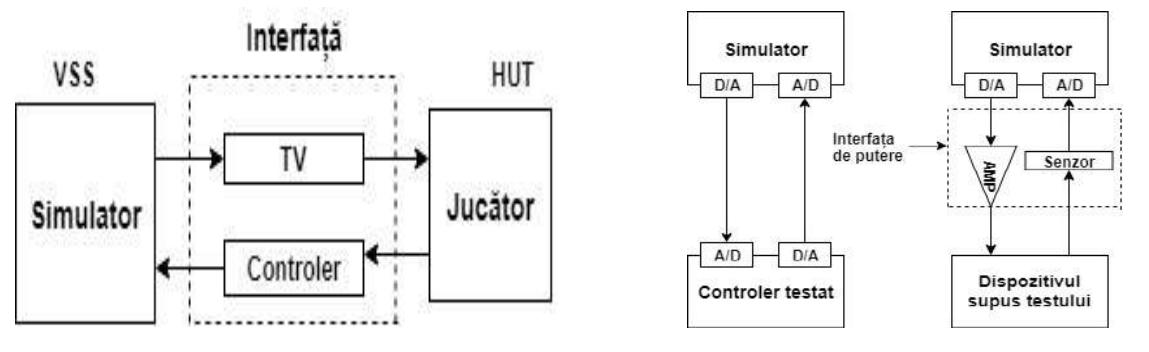

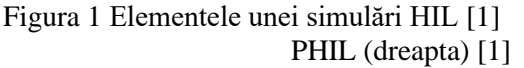

Figura 1 Elementele unei simulări HIL [1] Figura 2 Schema de bază HIL (stânga) și

În această lucrare este prezentat un studiu de caz pentru implementarea unui sistem de tip HIL pentru o aplicație din domeniul acționărilor electrice. Acestă aplicație a fost dezvoltată cu scop didactic de prezentare și învățare a mediului de simulare/testare și pentru a demonstra aplicabilitatea acestui tip de simulare în condițiile unui laborator didactic.

#### **2. TYPHOON HIL**

Typhoon HIL Inc. este o companie cu o cotă de piață în creștere în domeniul tehnologiei de tip *Hardware-in-the-Loop,* în simulări pentru electronica de putere, microrețele și rețele de distribuție, oferind soluții de testare integrate împreună cu asistență și consultanță de cea mai bună calitate pentru clienți [2]. Centrul de control Typhoon HIL este ușor de instalat, modelele se validează formal în câteva secunde, intrările digitale sunt eșantionate cu o rezoluție de 20 ns iar simulările în timp real rulează cu un pas de timp de 500ns pe toate tipurile de produse (procesoare) Typhoon HIL. Soluțiile se bazează pe tehnologia sistemelor integrate, soluția numerică este ultra robustă iar editorul este schematic și se bazează pe principiul SCADA (Supervisory Control and Data Acquisition ) [2]. Editorul schematic este o parte din setul de instrumente software ale Typhoon HIL, unde se realizează circuitul, rețeaua de distribuție, precum și rețelele de control și comunicație, cu ajutorul componentelor din bibliotecă, după care se rulează în timp real cu un pas de timp de 1μs [2]. În setul de componente a editorului schematic se pot găsi elemente pasive liniare, neliniare și variabile în funcție de timp, surse de curent și de tensiune, elemente de măsurare, contacte, întrerupătoare, convertoare statice bazate pe diverse tehnologii, mașini electrice și cu ardere internă, transformatoare etc. Este de menționat că toate elementele sunt complet parametrizabile și implementabile direct în schemele ce trebuie testate [2].

HIL SCADA este o parte din setul de instrumente ale software-ului Typhoon HIL, care facilitează controlul și reconfigurarea testului HIL, vizualizarea rezultatelor și construirea procedurilor de testare prin intermediul butoanelor de acțiuni programabile Python. Cu o gamă largă de elemente UI (User Interface), HIL SCADA permite crearea unei interfețe pentru toate interacțiunile cu testul HIL. Fiecare element UI din HIL SCADA poate fi aranjat liber, redimensionat și programat, oferind o libertate completă în modul în care se dorește să se monitorizeze simularea și modul în care se interacționează cu ea. Indiferent de semnalele care se doresc a fi monitorizate, HIL SCADA oferă o gamă largă de posibilități cu o bogată colecție de elemente UI (analizoare analogice, ecrane digitale, grafice XY, semnale LED etc) [4]. HIL SCADA poate face mai mult decât să monitorizeze ceea ce se întâmplă în cadrul testului, elementele de acțiune permit reconfigurarea testului, se pot modifica mărimile din sistem (tensiune, sarcină etc.), se pot adauga armonici și se pot declanșa conditii de avarie. Pe baza

Typhoon HIL API (Application Programming Interface) elementele de acțiune ale programului HIL SCADA sunt complet programabile și se pot utiliza atât variabile globale, cât și locale permițând astfel o automatizare completă a testelor [4]. Seria de testare este concepută pentru a raționaliza întregul proces de pre-certificare, în plus și un mediu de testare standard compatibil care este complet personalizabil. Nu este nevoie să se supună controlerul în mod repetat la o serie completă de teste daca nu reușește doar două sau trei teste individuale. Seria de teste permite crearea unei combinații de teste proprii care vizează numai parțile de testare în care controlul nu funcționează conform așteptărilor. În acest fel, se poate trece rapid prin scenariile de testare și să se pună accent exclusiv pe cele care sunt deranjante [2].

# **3. STUDIU DE CAZ**

Pentru a testa capacitatea de adaptabilitate a simulatorului Typhoon HIL și a demonstra utilitatea acestuia în domeniul acționărilor electrice a fost ales un studiul de caz bazat pe dimensionarea sistemului de acționare al unei locomotive electrice, cu accent pe dimensionarea motorului de tracțiune. Etapele de simulare au constat în: alegerea aplicației, determinarea datelor de intrare, calculul de proiectare/dimensionare a motorului electric, impunerea unei diagrame de drum, simularea inițială în MATLAB Simulink pentru testarea aplicației într-un mediu de dezvoltare familiar studenților, simularea în Typhoon HIL. Este de menționat că detaliile simulării în Matlab-Simulink nu sunt prezentate în această lucrare deoarece acesta este o simulare clasică pentru un astfel de sistem. Pe baza datelor din fișa tehnică a trenului ales ca model s-au realizat calculele în vederea aflării puterii necesare și determinării diagramelor de drum pe o inter stație ale vitezei respectiv accelerației ale trenului pe ruta Giurgiu-București. Pe această rută fiind posibilă oprirea trenului în mai multe stații intermediare și rularea cu viteză maximă variabilă s-a ales să se studieze patru cazuri [5]:

- cazul 1 în care trenul oprește în toate stațiile și circulă cu viteza maximă de 80 km/h,
- cazul 2 în care trenul oprește doar într-o stație și circulă cu viteza maximă de 160 km/h,
- cazul 3 în care trenul oprește doar într-o stație și circulă cu viteza maximă de 80 km/h,

- cazul 4 în care trenul oprește în toate stațiile și circulă cu viteza maximă de 160 km/h. Pe baza parametrilor specifici obținuți s-a ales un motor asincron de tracțiune, acesta a fost implementat în MATLAB-Simulink pentru a se putea observa faptul că urmărește profilul de viteză obținut pe baza diagramelor de drum, și în Typhonn HIL pentru a se putea observa variația vitezei la modificări în timp real a vitezei de referință și pentru a evidenția caracteristicile acestui tip de simulare. Pentru exemplu de calcul s-a ales cazul în care trenul oprește în toate cele 20 de stații intermediare și circulă cu o viteză maximă egală cu 80 km/h [5] și s-au utilizat următoarele date inițiale:

- 1. Masa proprie a trenului:  $m_0 = 134.600$  kg;
- 2. Capacitatea nominală: 225 în picioare (4 pers/m<sup>2</sup>), 188 pe scaun
- 3. Viteza maximă:  $V_{\text{max}} = 80 \text{km/h}$ ;
- 4. Timpul mediu de staționare în stație:  $t_s = 60$  s; timpul mediu de oprire ocazională:  $t_o =$ 0s; Timpul mediu de staționare la capăt de linie:  $t_c = 360$  s
- 5. Numărul de stații: N= 20 Ruta Giurgiu-Bucuresti; Distanța medie între stații: s=3250 m
- 6. Viteza la care începe frânarea electrică:  $V_f = 0.7 * V_{max}$  rpm
- 7. Accelerația maximă:  $a_{max} = 0.85 \text{ m/s}^2$ ; Decelerația la frânarea de serviciu:  $d_f = 0.91$ m/s<sup>2</sup>; Decelerația la frânarea de urgență: d<sub>u</sub> = 1,63 m/s<sup>2</sup>
- 8. Tensiunea de alimentare de la linia de contact de curent alternativ:  $U_N = 25$  kV
- 9. Numărul de vagoane ale trenului:  $N_v = 4$  (inclusiv cele 2 vagoane de tracțiune)
- 10. Numărul de motoare:  $N_m = 10$ ; Raportul de transmisie motor roți:  $i_T = 2.47$ ; Diametrul de rulare al pneurilor în stare nouă:  $d_0 = 0.85$  m

În cadrul calculului preliminar au fost luate în considerare 5 etape distincte: Etapa de pornire accelerată; Etapa a doua de accelerare; Etapa de mers cu viteză constantă (de regim); Etapa de mers lansat; Etapa de staționare echivalentă (stații plus capăt de linie). De menționat că masa echivalentă a unui călător a for aleasă considerând și greutatea echivalentă a unui bagaj mediu. În această etapă de dimensionare nu a fost considerată și posibilitatea frânării recuperative, acesta urmând a fi considerată în următoarele etape de testare (în simulare) a sistemului ales. În urma calculelor specifice de dimensionare a motoarelor de tracțiune [6] au fost obținute rezultatele prezentate în Tabelele 1 și respectiv 2, rezultate utilizate pentru etapa de simulare.

|         | lt 1  | t2    | t3     | t4     | t5     | tб  |        |
|---------|-------|-------|--------|--------|--------|-----|--------|
|         | [s]   | [s]   | [s]    | [s]    | [s]    | [s] | [s]    |
| Cazul 1 | 20,91 | 10,45 | 96,002 | 26,503 | 17,092 | 78  | 248,92 |
| Cazul 2 | 41,82 | 20,91 | 6,89   | 18,74  | 34,18  | 78  | 200,53 |
| Cazul 3 | 20,91 | 10,45 | 1412,4 | 26,50  | 17,09  | 78  | 1565,3 |
| Cazul 4 | 41,82 | 20,91 | 665,05 | 18,74  | 34,18  | 360 | 1140,7 |

Tabel 1 Etapele obținute pentru cazurile studiate [5]

Tabel 2 Parametrii determinați ai motoarelor de tracțiune [5]

|         | Ptot    | Pmotor | n                  | Mtot    | <b>Mmotor</b> |
|---------|---------|--------|--------------------|---------|---------------|
|         | [kW]    | [kW]   | $[\text{rot/min}]$ | [Nm]    | [Nm]          |
| Cazul 1 | 1.256,9 | 125,69 | 1.233,2            | 9.733,2 | 973,32        |
| Cazul 2 | 4.306,0 | 430,60 | 2.466,3            | 16.672  | 1.667,2       |
| Cazul 3 | 1.512,5 | 151,25 | 1.233,2            | 11.712  | 1.171,2       |
| Cazul 4 | 7.260,5 | 726,05 | 2.466,3            | 28.112  | 2.811,2       |

În tabelul 1 sunt prezentați timpi de accelerare, respectiv decelerare (pentru toate cazurile studiate) pe care trenul îi parcurge pe o inter-stație medie, timpi pe baza cărora s-au realizat diagramele de drum ale vitezei și accelerației prezentate în Figura 3. În tabelul 2 sunt prezentate valorile parametrilor motoarelor de tracțiune pentru toate cazurile studiate. Analizând diagramele de mers obținute pentru toate cazurile se observă faptul că cel mai nefavorabil caz este acela când trenul oprește în toate cele 20 de stații intermediare și circulă cu o viteză maximă egală cu 160 km/h. Acest lucru se datorează faptului că distanța între stații este relativ mică și trenul circulă la viteză maximă foarte puțin timp iar acest lucru poate duce la distrugerea în timp a motorului din punct de vedere termic și mecanic, datorită faptului că are astfel de fluctuați rapide ale vitezei de-a lungul rutei și merge la o accelerație maximă cea mai mare perioadă de timp. Cazul în care trenul oprește doar într-o stație și circulă cu o viteză maximă egală cu 80 km/h nu este favorabil deoarece timpul de rulare pe o inter stație medie este foarte mare. Cele mai favorabile cazuri atât din punct de vedere al timpului petrecut pe o inter stație cât și al timpului parcurs la viteză maximă sunt acelea în care trenul circulă cu o viteză maximă egală cu 160 km/h și oprește doar într-o stație și respectiv când circulă cu o viteză maximă egală cu 80 km/h și oprește în toate cele 20 de stații intermediare. Pentru realizarea simulărilor a fost necesară crearea profilului de viteză, alegerea unui motor pe baza puterii și tensiunii calculate în capitolul anterior și impunerea cuplului de sarcină egal cu cuplul nominal ce îl poate dezvolta motorul. Pentru simularea în Matlab Simulink s-a implementat o metodă de reglare directă a vitezei cu orientarea după fluxul din rotor a motorului asincron [7], iar partea de control a fost proiectată utilizând regulatoare de tip PI [8]. În Figura 4 sunt prezentate rezultatele simulării numerice dezvoltate și rulate în mediul Matlab Simulink pentru unul din cazuri. Acesta a fost utilizată pentru a valida rezultatele etapei de proiectare.

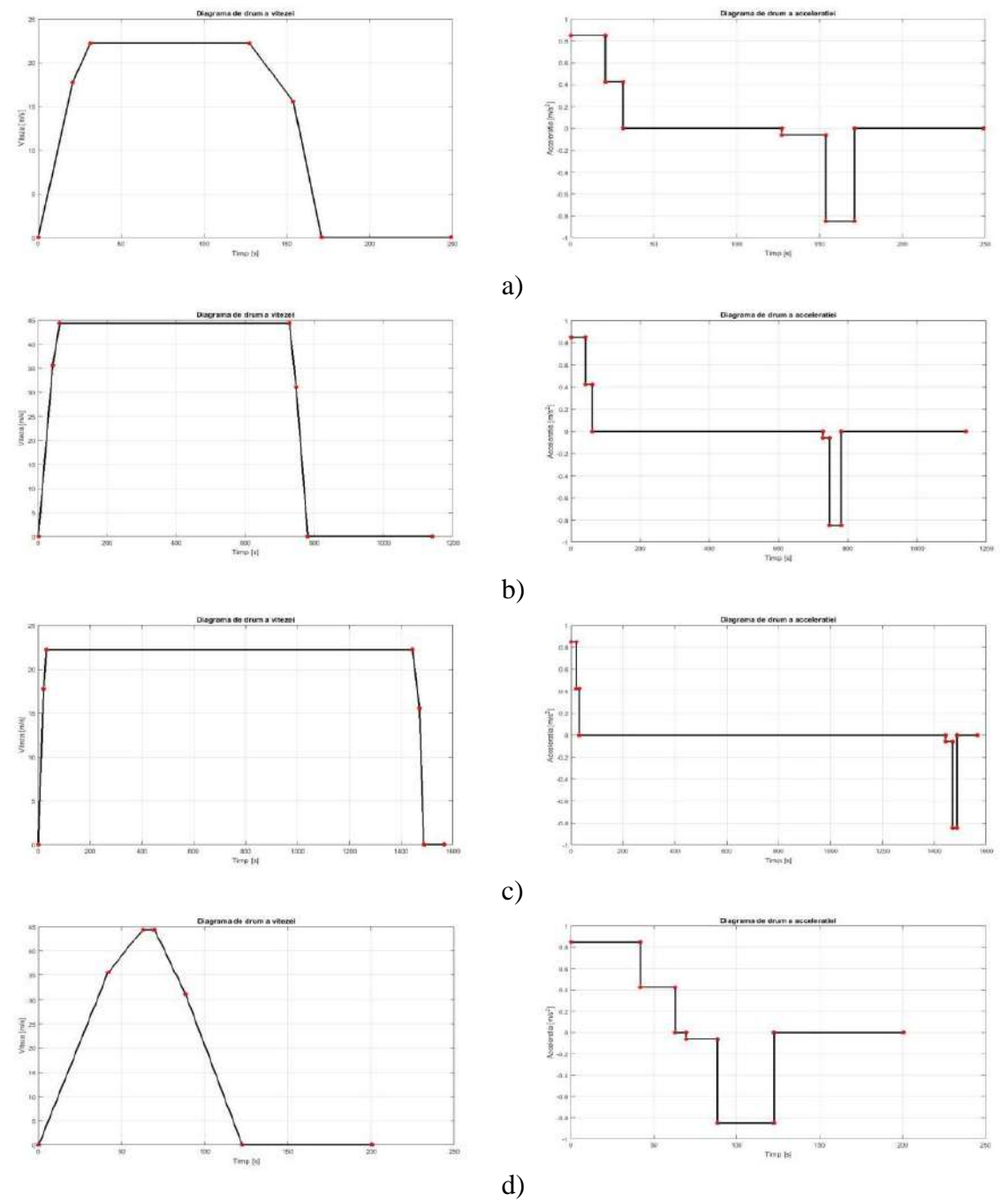

Figura 3. Diagrama de drum a vitezei (stânga) și a accelerației (dreapta) pentru cele patru cazuri studiate: a) Cazul 1, b) Cazul 2; c) Cazul 3; d) Cazul 4 [5]

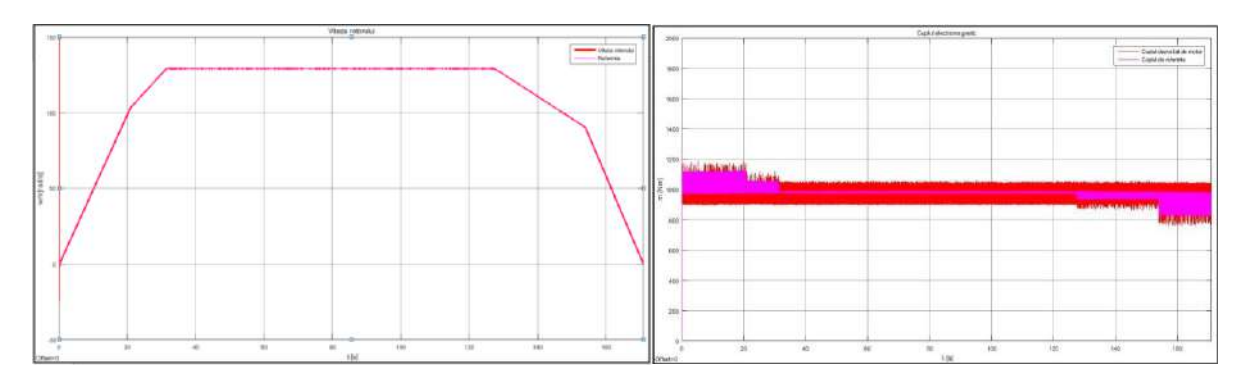

Figura 4. Variația vitezei și variația cuplului pentru cazul 2 [5]

# **4. SIMULĂRI NUMERICE**

În Typhoon HIL s-a ales realizarea unei reglări scalare a motorului asincron prin reglarea prin modificarea frecvenței tensiunii de alimentare [7], aceasta fiind considerată cea mai eficientă metodă de reglare scalară și se bazează pe păstrarea raportului U/f constant. Atunci când raportul U/f este constat și fluxul prin mașină este constant, iar cuplul este independent de frecvență.

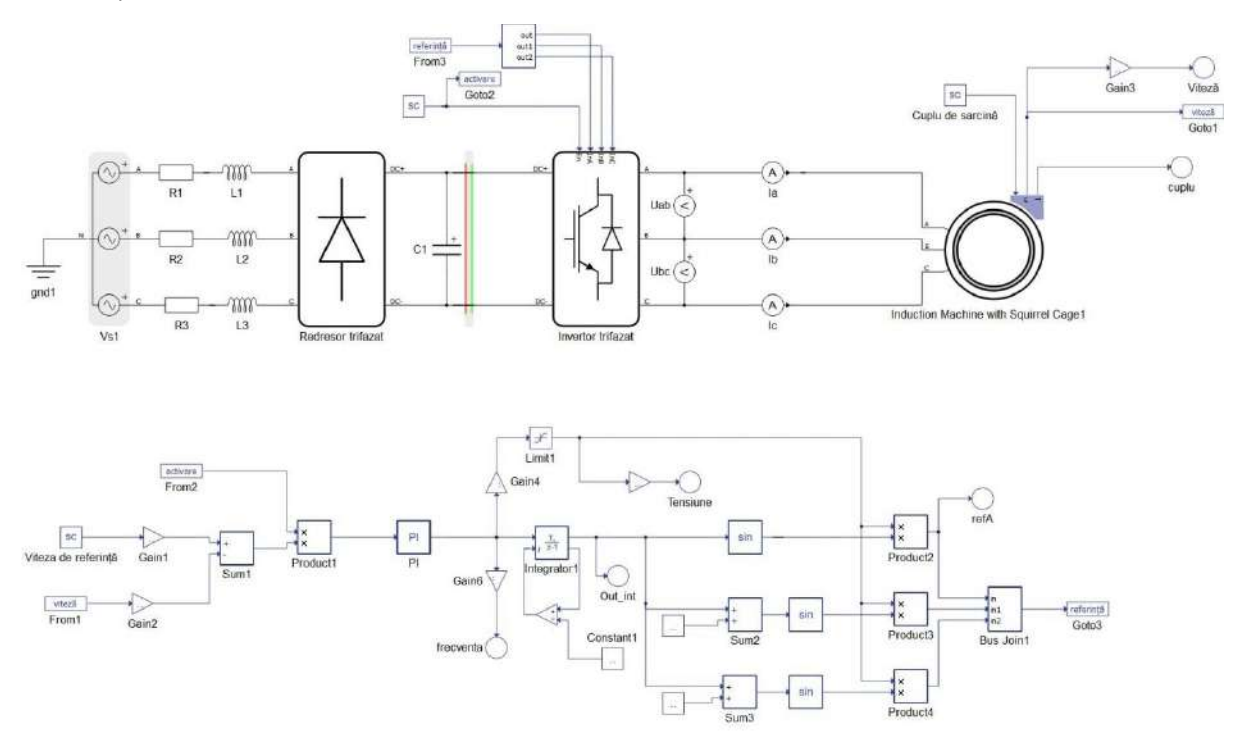

Figura 5 Schema implementată în Typhoon HIL [5]

În figura 5 este prezentată schema implementată în editorul schematic al mediului de programare Typhoon HIL unde se poate observa faptul că s-a utilizat un motor asincron cu rotorul în scurtcircuit alimentat de la o rețea trifazată prin intermediul unui convertizor de frecvență. Este de menționat că această simulare este doar HIL, în acest caz partea hardware fiind constituită din procesorul dedicat cu ajutorul căruia se poate efectua simularea în timp real, implicarea echipamentului testat transformând sistemul într-unul de tip PHIL (*Power-Hardware-in-the-Loop*), acest test depășind mult scopul acestei lucrări ce se dorește a avea scop didactic.

În figura 6 este prezentat panoul de comandă și urmărire realizat în HIL SCADA, cu ajutorul căruia s-a urmărit evoluția tensiunii de linie dintre fazele a și b, curentului pe faza a, mărimea de la ieșirea integratorului și mărimea de referință aplicată invertorului cât și variația vitezei respectiv cuplului de sarcină pentru mai multe valori ale vitezei de referință.

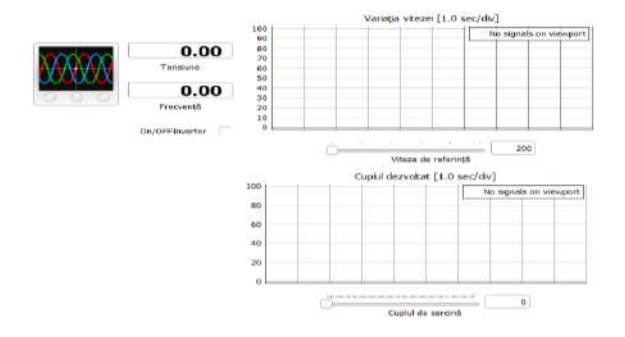

#### Figura 6 Panoul de comandă și urmărire

În configurația implementată alimentarea motorului este realizată de la o rețea trifazată prin intermediul unui convertizor format dintr-un redresor și invertor, unde s-a folosit un condensator, pentru a avea o tensiune cat mai stabilă la intrarea în invertor. Se poate observa faptul că între condensator și invertor există o componentă de cuplare care reprezintă un transformator ideal cu un raport de transfer unitar ce realizează divizarea întregului circuit în două sub-circuite care sunt simulate în nuclee separate ale unui singur dispozitiv HIL. Acesta introduce o întârziere dintre măsurarea tensiunii de legătură continuă și aplicarea acesteia pe partea secundară, acesta fiind utilizat deoarece tensiunea pe condensator nu se poate schimba instantaneu în simulare. Invertorul poate fi controlat atât pe intrările digitale ale unui driver exterior sau se poate realiza controlul utilizând modulatorul intern, care permite utilizatorului să utilizeze modulatorul intern PWM pentru comutarea celor șase comutatoare ale invertorului trifazat. În această aplicație s-a utilizat modularea internă și se pot observa patru intrări suplimentare, unde En este intrarea ce este utilizată ca activare/dezactivare iar InA, InB, InC sunt intrările de semnal pentru modulatorul PWM intern.

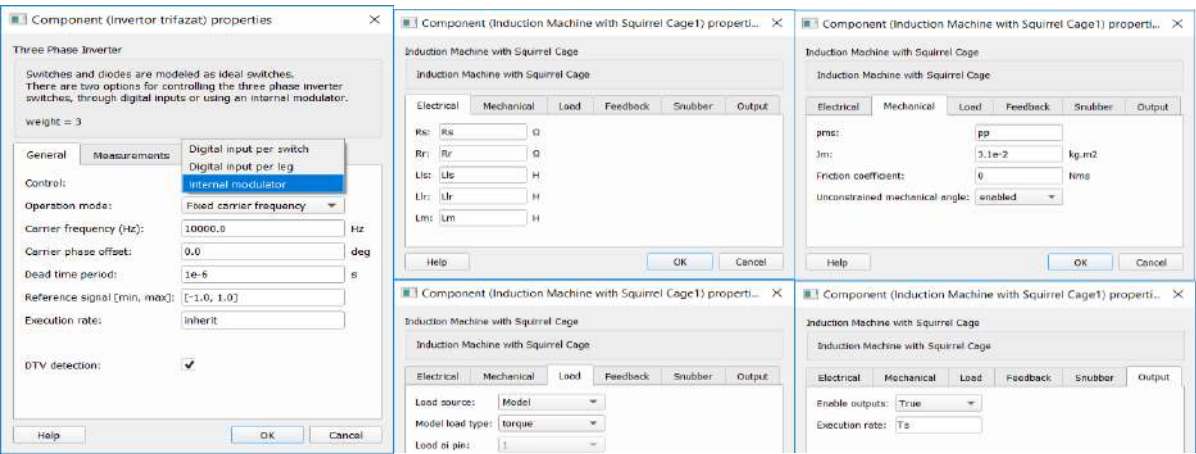

Figura 7. Setarea parametrilor invertorului trifazat (stânga) și a motorului asincron (dreapta) La nivelul blocului ce modelează mașina asincronă s-au setat parametri electrici, mecanici definiți iar în fila de încărcare s-a definit sursa de sarcină, unde se poate seta ca aceasta să fie din interiorul modelului fie din exterior, care poate fi cuplu sau viteză, în acest caz a fost setat cuplu, pentru a introduce cuplul de sarcină. S-au activat ieșirile pentru a putea observa variația cuplului dezvoltat respectiv a vitezei și pentru a putea fi folosită în partea de control. Pentru a

realiza partea de control a motorului este necesară viteza de referință din care se scade valoarea măsurată, care sunt transformate în viteze unghiular electrice. Viteza de referință se introduce din exterior, respectiv SCADA prin intermediul blocului SCADA Input în care se setează tipul semnalului primit, care în acest caz este real și valoarea minimă respectiv maximă ce o poate primi. Valoarea minimă nu este zero deoarece dacă avem o valoare mică a vitezei și frecvența este mică iar mașina nu funcționează optim la frecvențe joase. Înainte ca mărimea să fie introdusă în regulator se înmulțește cu semnalul de activare a invertorului, care este și el introdus din SCADA, acest lucru face ca mărimile de referință aplicate invertorului să fie egale cu 0 dacă acesta nu este activat. La nivelul blocului de modelare a regulatorului se setează ca parametri sa fie introduși în interiorul acestuia, se realizează saturarea regulatorului și se activează funcția "*anti-windup*". Ieșirea regulatorului se leagă la un integrator, care a fost setat să se reseteze după fiecare rotație a rotorului, pentru a obține unghiul de referință, necesar pentru crearea semnalelor de referință ale invertorului. Resetarea integratorului se realizează prin intermediul unui comparator care oferă la ieșire valoarea 1 atâta timp cât mărimea dată de integrator este mai are ca  $2*\pi$  și când mărimea dată de integrator este mai mică ca  $2*\pi$ . Rularea schemei a fost realizată cu ajutorul butonului compilare și deschiderea modelului în SCADA, după rulare trebuie ales modul de rulare, figura 8, în acest caz se alege încărcarea modelului pe dispozitivul virtual.

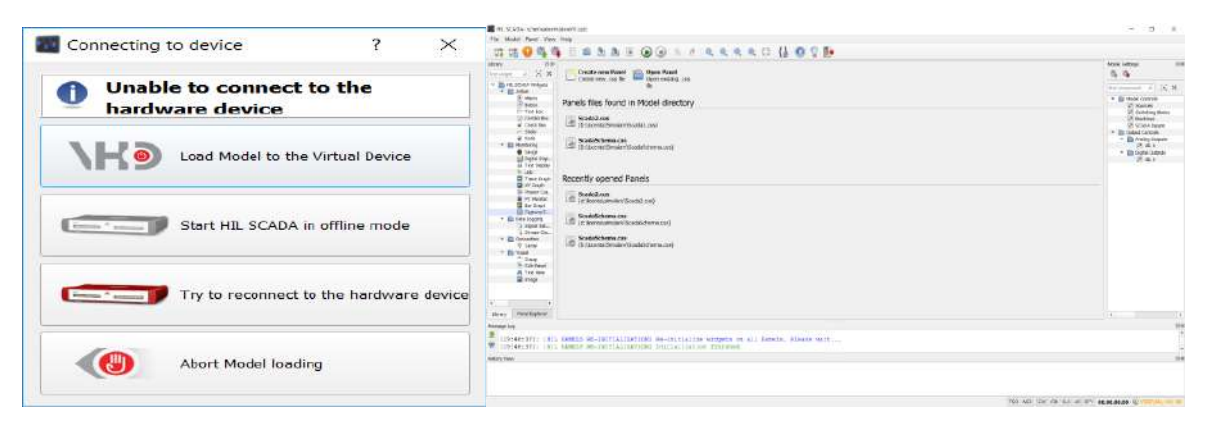

Figura 8 Alegerea modului de încărcare a modelului în SCADA (stânga) și Fereastra principală HIL SCADA (dreapta)

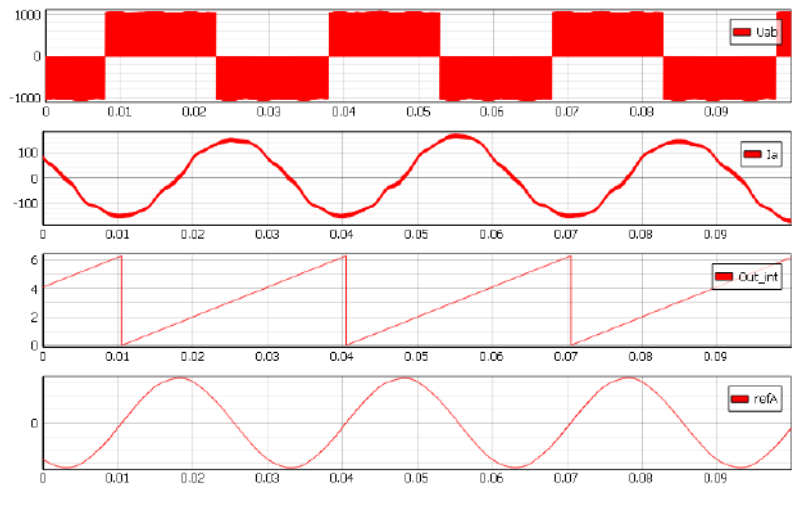

Figura 9. Variația mărimilor de referință (osciloscop) [5]

Odată ce modelul s-a încărcat în dispozitivul virtual se deschide fereastra principală SCADA, unde se pot seta parametri schemei implementate în editorul schematic și crearea unei noi foi. După crearea unei noi foi, s-au adăugat elemente pentru vizualizarea mărimilor dorite și pentru setarea mărimii de referință, setarea cuplului de sarcină și activarea invertorului. Un exemplu de vizualizare a mărimilor este prezentat în Figura 9.

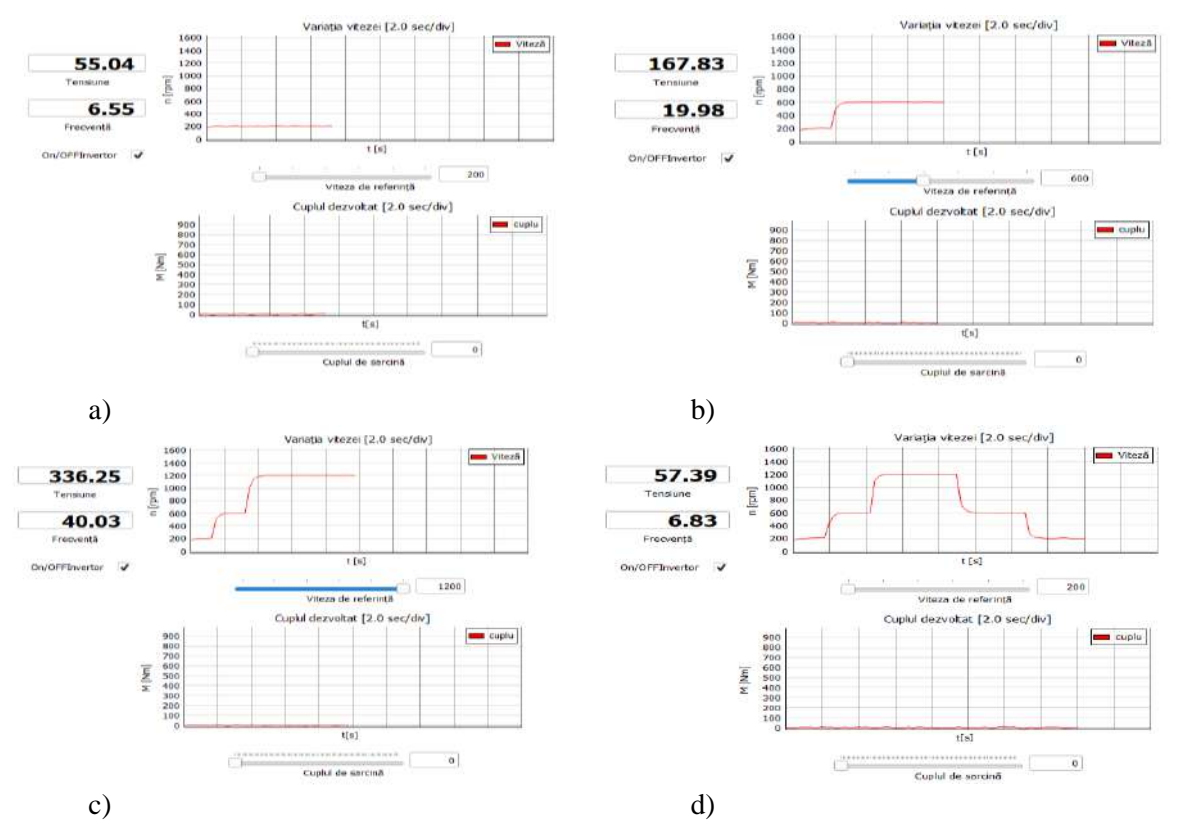

Figura 10. Răspunsurile în gol la diferite valori ale vitezei de referință a) 200 rpm b) 600 rpm c) 1200 rpm d) creșterea și scăderea vitezei de referință [5]

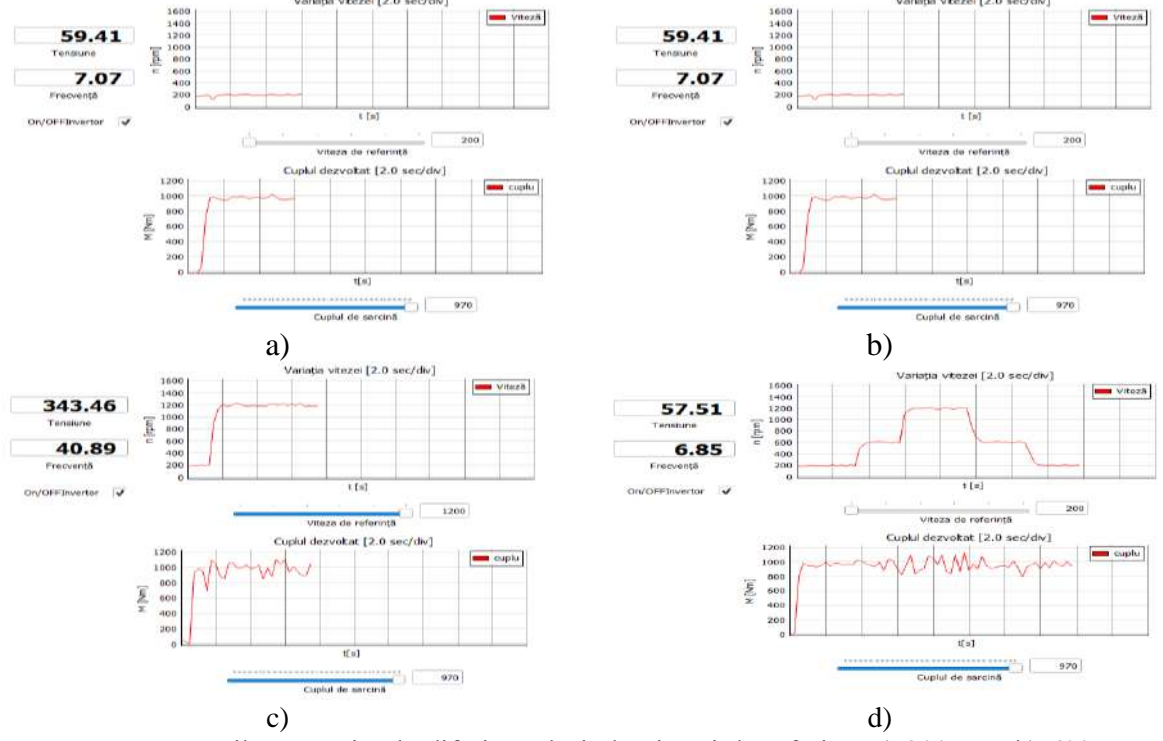

Figura 11. Răspunsurile în sarcină la diferite valori ale vitezei de referință a) 200 rpm b) 600 rpm c) 1200 rpm d) creșterea și scăderea vitezei de referință [5]

La funcționarea în gol (Figura 10) se poate observa că la 200 de rotații pe minut viteza variază mai mult decât în cazul în care viteza de referință este de 600 rpm respectiv 1200 rpm acest lucru se datorează faptului că motorul nu funcționează optim la frecvențe joase. La funcționarea în sarcină (Figura 11)se poate observa faptul că viteza are variații mai mari, acest lucru se poate datora cuplului de sarcină cerut, fapt ce duce la o absorbție mai mare de curent și distorsionarea acestuia. Atât în gol cât și în sarcină cuplul dezvoltat variază foarte mult în jurul valorii de referință, acest lucru se poate datora formei de undă a curentului care nu este perfect sinusoidală iar tensiunea este dreptunghiulară. În toate cazurile studiate se poate observa faptul că raportul ⁄ rămâne constant, la o valoarea aproximativă de 8,4.

# **5. CONCLUZII**

Analizând rezultatele obținute în urma simulărilor efectuate în Matlab-Simulink se poate observa faptul că motorul urmărește profilul de viteză impus, iar cuplul are aceiași evoluție ca accelerația, aceasta fiind proporțională cu valoarea curentului iar curentul proporțional cu cuplul. Din variația vitezei se poate observa faptul că în gol oscilațiile sunt mult mai mici în comparație cu cazul în care s-a realizat simularea în sarcină. Acest lucru a putut fi evidențiat cu ajutorul simulării de tip HIL.

Pe baza rezultatelor obținute s-au putut evidenția principalele caracteristici ale simulării în timp real și s-a putut exemplifica utilizarea acestei metode pentru aplicații din domeniul acționărilor electrice. Se poate continua un astfel de studiu implicând pe de o parte concepte ce nu au fost luate în considerare în această etapă (de ex. frânare recuperativă) sau pentru un studiu ce depășește aplicația didactică de laborator pentru ciclul de licență se poate testa fizic unul din echipamentele implicate transformând aplicația în una de tip PHIL.

### **BIBLIOGRAFIE**

[1] Wei Ren, "Accuracy evaluation of power hardware-in-the-loop (PHIL) simulation", Proceedings of the 2007 Summer Computer Simulation Conference, SCSC 2007, San Diego, California, USA, July 16- 19, 2007

[2] Prezentarea soft-ului Typhoon HIL, disponibil în format electronic la: [https://www.typhoon](https://www.typhoon-hil.com/)[hil.com/](https://www.typhoon-hil.com/)

[3] Datele trenului Hyperion produs de firma Softronic, disponibile la: <https://www.softronic.ro/locomotive-hyperion.html> și respectiv [https://www.softronic.ro/pdfs](https://www.softronic.ro/pdfs%20/catalog%20romana.pdf)  [/catalog%20romana.pdf](https://www.softronic.ro/pdfs%20/catalog%20romana.pdf)

[4] Informații despre Seria de testare, disponibile la: [https://www.typhoon-hil.com/products/hil](https://www.typhoon-hil.com/products/hil-software/test-suite)[software/test-suite](https://www.typhoon-hil.com/products/hil-software/test-suite)

[5] Geani George Lazăr, "Sistem de acționare electrică pentru locomotive", lucrare de licență, iulie 2019, UPB, Facultatea de Inginerie Electrică, București

[6] Ion Piroi, Elisabeta Spunei, "Tracțiune electrică", Editura EFTIMIE MURGU Reșița, 2013

[7] Dragoș Ovidiu Kisch, "Reglarea vectorială a mașinilor de curent alternativ", Ed.ICPE, 1997

[8] Constantin Ilaș, "Teoria sistemelor de reglare automată", MATRIX ROM București, 2001.